# **How to Enter Score (Mobile)**

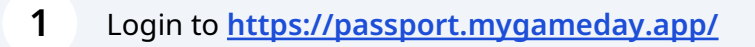

#### **2** Click "Results Entry"

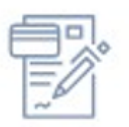

### Membership & Competition Management

Click here to access your organisation database.

## Results Entry & Live Scoring

Direct access to results entry and live scoring for desktop, tablet and mobile.

#### Websites

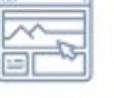

Click to access your Standard and Advanced Website permissions. Authorised users are added automatically to Passport records.

## **Entering the Score**

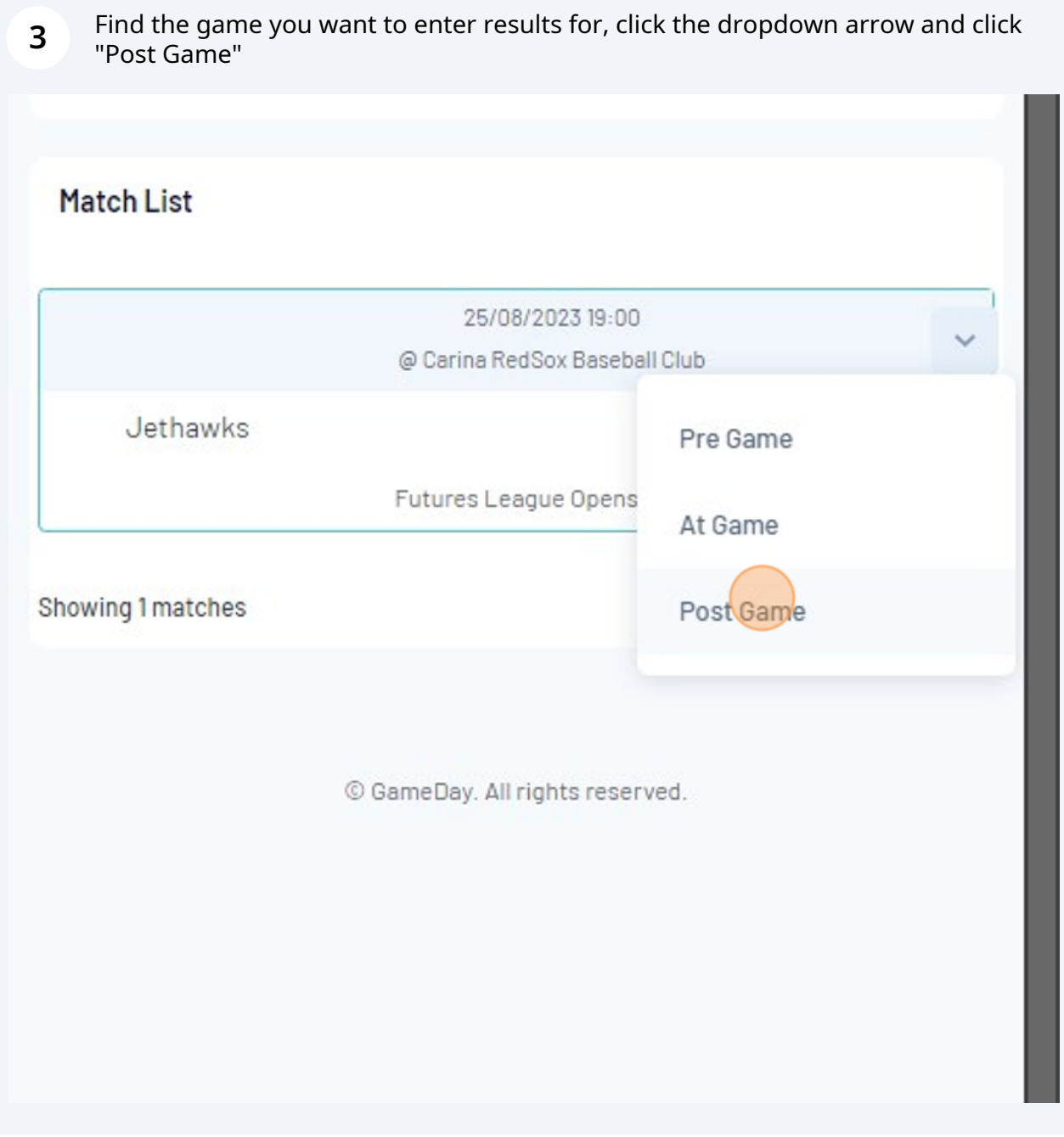

Enter the runs per innings for both Away and Home teams.

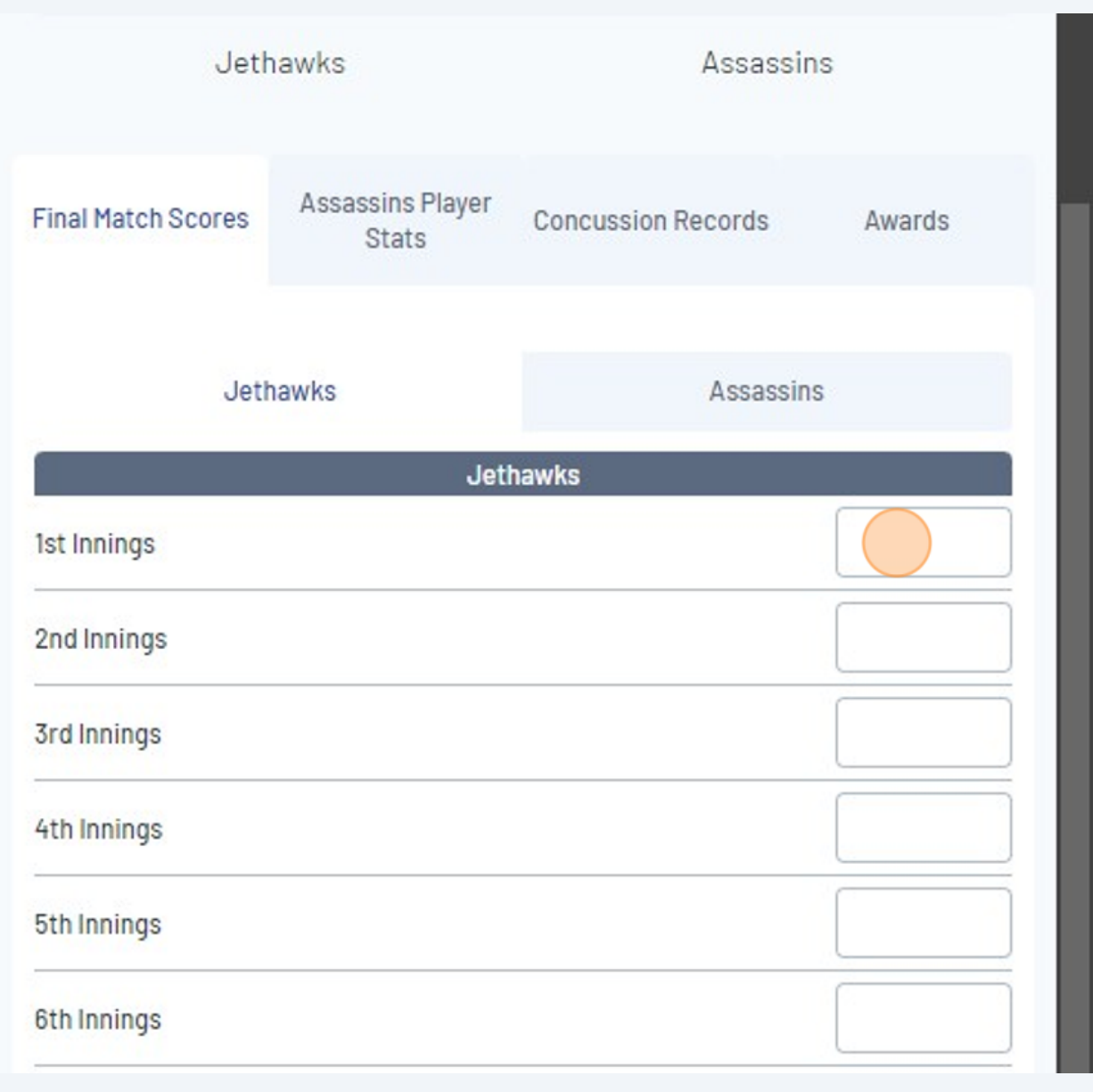

## Enter Total Runs.

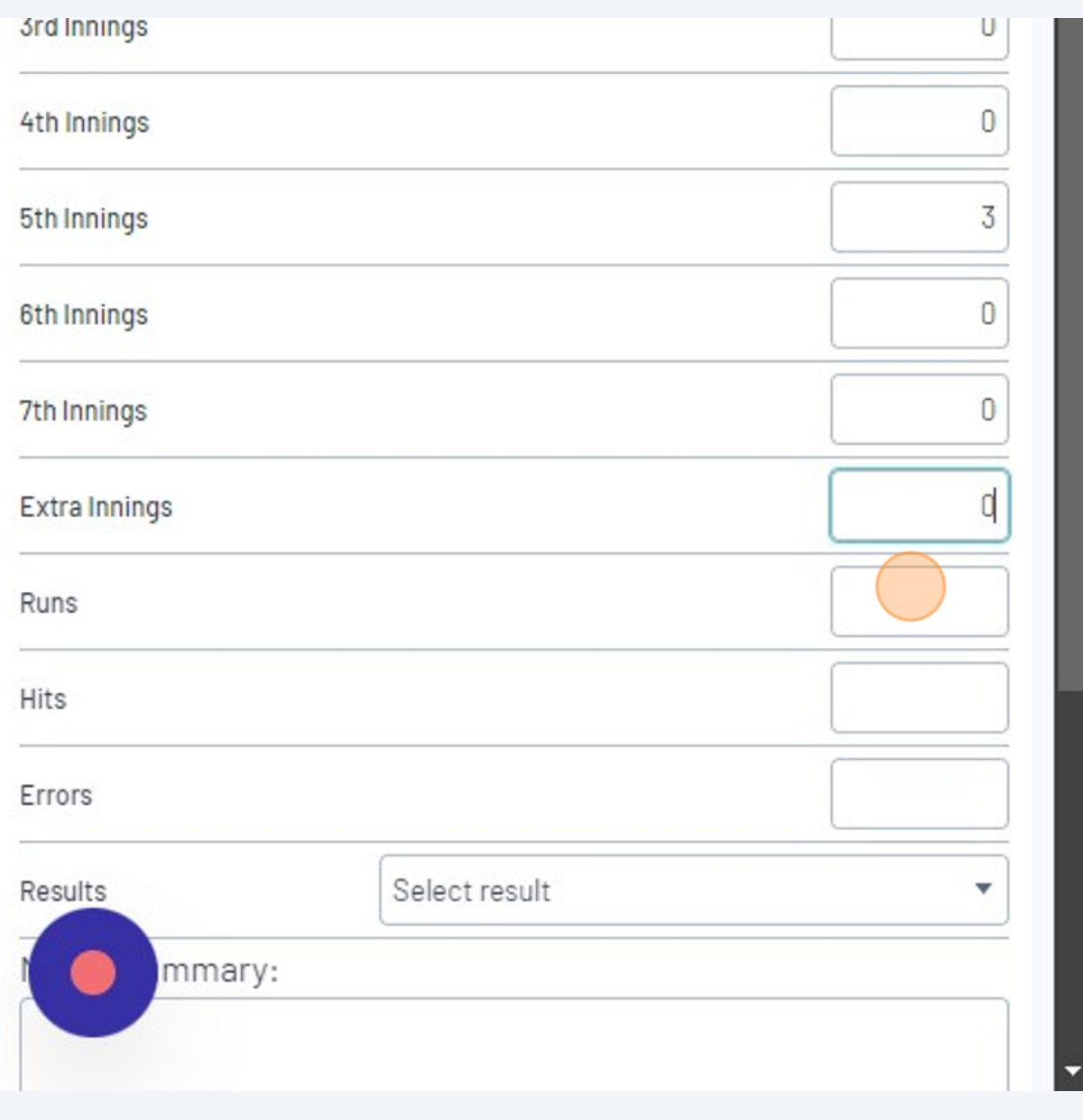

Click other team name to enter their runs.

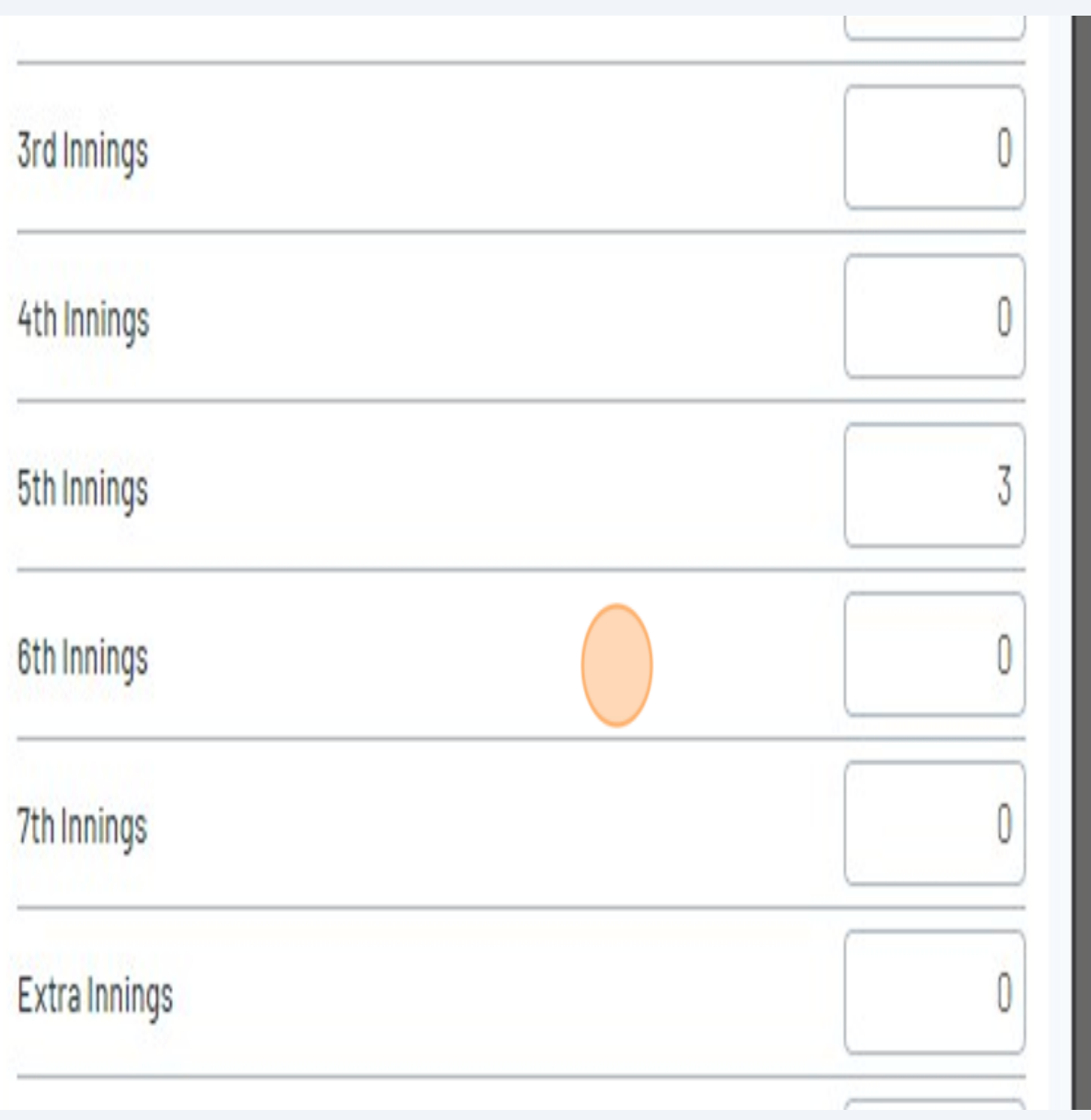

Enter runs per innings and Total Runs.

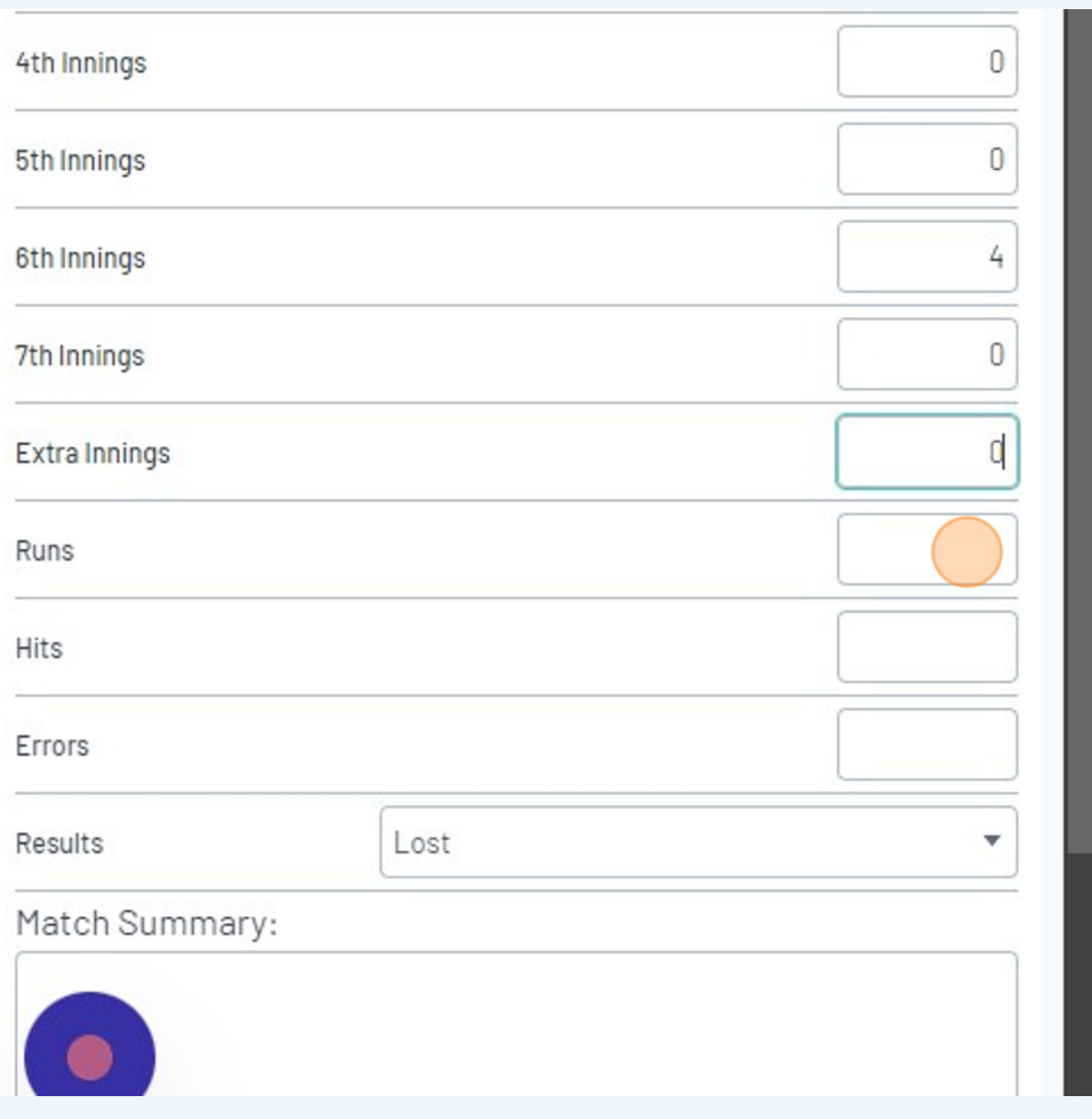

Click "Save Match Scores"

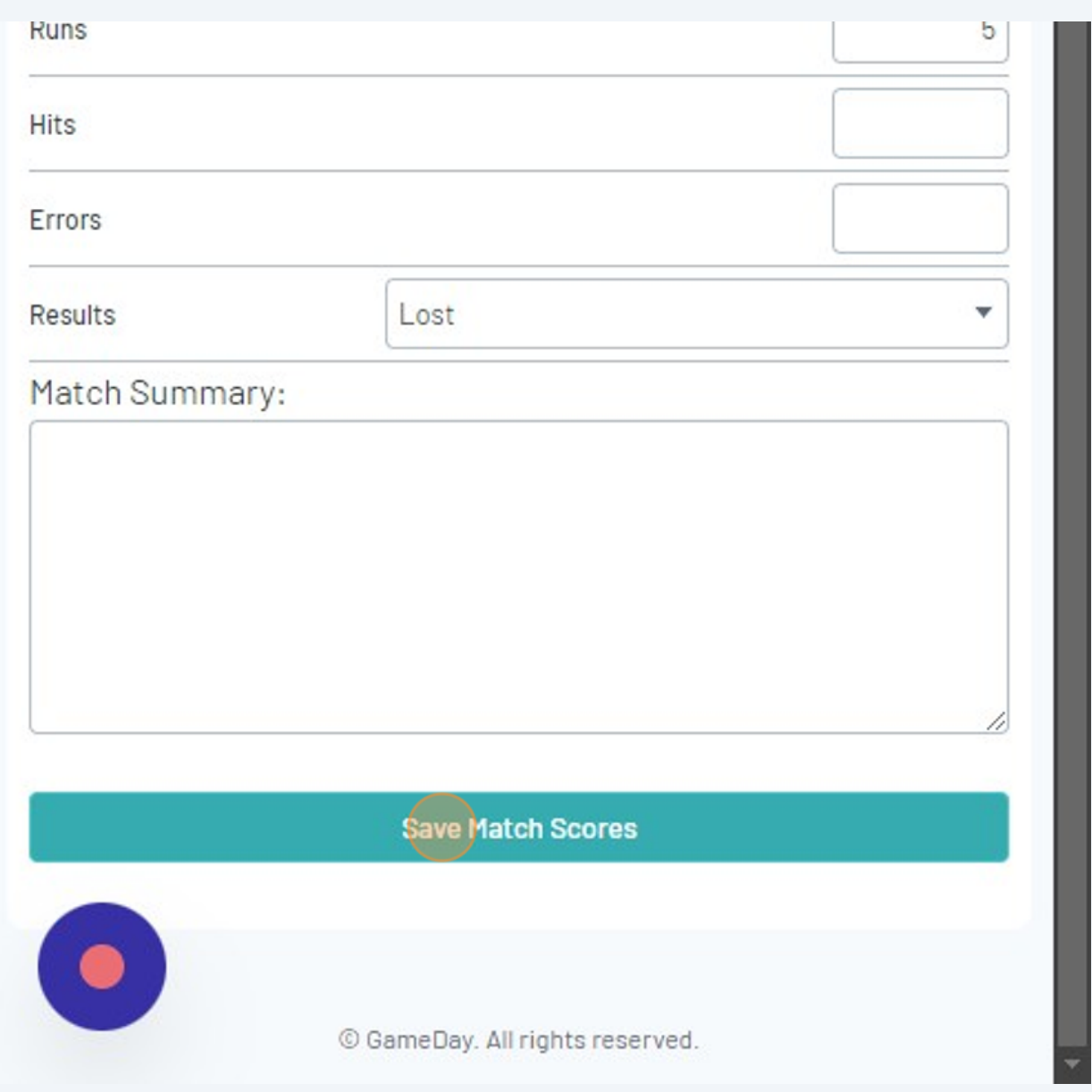